**WICC 2012**

# **Generando datos XML a partir de bases de datos relacionales**

Lic. Silvina Migani, Lic. Cristina Vera, Ing. Carlos Correa, Lic. Liliana Romera

Departamento de Informática / Facultad de Ciencias Exactas, Físicas y Naturales / UNSJ

Av. Ignacio de la Roza 590 (O)

Teléfonos: 4260353 - 4260355

silvina.migani@gmail.com; [civera2@yahoo.com.ar;](mailto:civera2@yahoo.com.ar) [carcorrea@hotmail.com.ar;](mailto:carcorrea@hotmail.com.ar) liliromera@yahoo.com.ar

## **Resumen**

El lenguaje XML, los lenguajes que permiten manipular datos XML, y su impacto en el mundo de las bases de datos, es el área donde este proyecto se desarrolla. Surge como una iniciativa de docentes del área bases de datos, con la finalidad de profundizar en el estudio de XML y experimentar motores de bases de datos que lo soportan.

**Palabras clave**: Bases de Datos – XML

### **Contexto**

"XML: TÉCNICAS DE GESTIÓN E INTERCAMBIO DE DATOS" - 21/ E915, es el proyecto marco de este trabajo. Fue Aprobado por el CICITCA en Octubre de 2011.

### **Introducción**

La aparición de Internet y su creciente utilización provocó muchos cambios en los sistemas informáticos, uno de ellos relacionados a la necesidad de intercambiar información. El lenguaje XML (Extended Markup Language) es el formato ideal para esos flujos de información. Cuando XML se usa en estos escenarios, los motores de bases de datos se encuentran con la necesidad de organizar, manipular y consultar este nuevo tipo de datos. Consecuentemente, surgen los Lenguajes XPath (XML Path Language), XSLT (eXtensible Stylesheet Language Transformations), XQuery (XML Query Language) y la extensión de SQL, SQL/XML.

### *1.* **Datos y Documentos XML**

XML, al igual que el lenguaje de marcas de hipertexto HTML (Hyper Text Markup Language), sobre el que

está basado la World Wide Web; tiene sus raíces en la gestión de documentos y está derivado de un lenguaje para estructurar grandes documentos, conocido como lenguaje estándar generalizado de marcas SGML (Standard Generalized Markup Language) [3]. Sin embargo, la diferencia principal entre XML y HTML es que el primero fue diseñado para transportar y almacenar datos, mientras que el último para mostrar datos.

Un archivo escrito en XML, además de proporcionar información, se describe asimismo; permitiendo al receptor entender la información recibida y, por lo tanto, procesarla. Tiene el formato de un archivo de texto plano, lo que facilita enormemente la transferencia de información, logrando independencia con respecto a diferentes plataformas.

El constructor principal de un documento XML es el elemento. Un elemento es simplemente un par de etiquetas de inicio y cierre y todo el texto que aparece entre ellas [3].

### a) *Documento XML bien formado*

El requerimiento para que un documento XML sea bien formado es que comience con una declaración que indique que es XML, y que posea un sólo elemento raíz que contenga el cuerpo completo del mismo [2]. La estructura interna dentro de ese elemento raíz es totalmente libre, simplemente se debe respetar el correcto anidamiento de las etiquetas de inicio y cierre.

### *b) Documento XML válido*

Aunque la estructura de un documento XML en principio es flexible, siempre y cuando se ajuste a las reglas mencionadas en el punto anterior, existen situaciones donde es conveniente que se adecúe a una estructura determinada. Generalmente esto sucede cuando los documentos deben ser procesados automáticamente [2].

son las DTDs (Document Type Definition) y los Esquemas XML. Un documento XML es válido cuando, además de estar bien formado, se ajusta a la estructura y restricciones definidas en su correspondiente DTD o Esquema XML. Si bien ambas alternativas de validación son permitidas, la segunda es más apropiada por varias razones. Por un lado soporta espacios de nombres y, por otro, permite especificar más ajustadamente la estructura, en cuanto a tipos de datos, cardinalidad, etc. Además, un Esquema XML es un documento XML propiamente dicho.

Schema XML 1.0 es recomendación del W3C desde mayo del 2001 [4]. En ella se define el lenguaje utilizado para la definición de los Esquemas XML.

## *2.* **Manipulación de datos XML**

Usar datos XML requiere no sólo la capacidad de estructurarlos y almacenarlos, sino también manipularlos. Con esa finalidad, surgieron los lenguajes XPath, XQuery, XSLT y SQL/XML<sup>1</sup>.

## a) *XPath*

Es recomendación del W3C desde Noviembre del año 1999. Fue diseñado para ser usado por XSLT y XPointer. Su propósito es direccionar partes de un documento XML [5]. Para ello, usa expresiones de camino que permiten navegar dentro de los documentos XML, seleccionando nodos o conjuntos de nodos.

Cada expresión comprende varios pasos, los cuales pueden separarse mediante "/" o "//". Cada paso puede tener un eje, un filtro y cero o más predicados. Además, dentro del lenguaje se incluyen funciones para datos string, numéricos, fecha, booleanos, entre otros.

b) *XQuery*

El W3C desarrolló XQuery como el lenguaje de consulta estándar para XML. Tiene como finalidad encontrar y extraer elementos y/o atributos de documentos XML[6].

XQuery permite resolver consultas más complejas y de mayor potencia semántica que XPath. Comparte con XPath, el mismo modelo de datos y las mismas funciones y operadores. Una consulta en XQuery es una expresión que lee una secuencia de datos XML y devuelve como resultado otra secuencia de datos XML.

La forma típica de una consulta en XQuery es conocida como FLOWR, acrónimo de "For, Let, Where, Order by, Return", que corresponden a las diferentes cláusulas que pueden constituir una consulta[6].

## *c) XSLT*

XSLT es un lenguaje para transformar documentos XML en otros documentos XML[7].

XSLT 1.0 fue publicado como recomendación inmediatamente después del XML 1.0. Probablemente,

archivos HTML a partir de documentos XML.

# *d) SQL/XML estándar*

La ISO/IEC 9075-14:2006 definió una extensión de SQL que le permite trabajar con datos XML, dando origen al estándar SQL/XML. Las ampliaciones definidas se relacionan fundamentalmente a funciones que permiten publicar datos XML, manipular datos XML dentro de la base de datos, y dar soporte al tipo de dato XML.

# **Líneas de Investigación y desarrollo**

Las herramientas investigadas y utilizadas durante el desarrollo del proyecto se detallan a continuación.

### **Editores XML:**

- Altova XMLSpy. Se usó una versión de prueba durante 30 días. Sitio de descarga es [http://www.altova.com.](http://www.altova.com/)
- XML Copy Editor: Licencia GPL. Sitio de descarga: [http://xml-copy](http://xml-copy-editor.sourceforge.net/)[editor.sourceforge.net/.](http://xml-copy-editor.sourceforge.net/)

**Sistemas de gestión de bases de datos que manipulan datos XML:**

- El SGBD Oracle 10 g con licencia OTN. Sitio de descarga [http://www.oracle.com.ar](http://www.oracle.com.ar/)
- El SGBD XML nativo eXist 1.4.0, con licencia GPL. Sitio de descarga <http://www.exist-db.org/download.html>

Dentro del proceso de desarrollo del proyecto, además de investigar y profundizar en cada uno de los tópicos significativos de la temática planteada, se realizan ensayos en el tratamiento de datos XML. Concretamente se comenzó una experiencia tomando como escenario la situación presentada en el Departamento de Informática de la Facultad de CEFN de la UNSJ, a raíz del proceso de acreditación de sus carreras. La aplicación de CONEAU necesitaba datos extraídos desde el sistema SIU Guaraní y éste los presentaba en informes o como archivos de extensión txt.

El objetivo de la experiencia fue concretar el uso de las tecnologías investigadas y apreciar sus particularidades y beneficios.

Como el trabajo mencionado no tiene la facultad, ni la finalidad de provocar cambios al SIU, sino simplemente tomar este contexto como ejemplo, la primer tarea efectuada fue crear una base de datos relacional implementada en Oracle 10 g release 2 para "representar" lo que correspondería a la base de datos del SIU. Por supuesto, se tomó un subconjunto muy reducido del modelo completo, a modo de ejemplo. En adelante, a esta base de datos se la referirá como  $\cdot$   $\cdot$   $\cdot$   $\cdot$   $\cdot$   $\cdot$ 

 $\overline{a}$ 

de los datos necesarios para CONEAU y provistos por el SIU.

En este trabajo sólo se detallan muy brevemente los pasos seguidos hasta el momento, con sólo un caso ejemplificador.

### Paso1: Creación y carga de la HipotéticaSIU

Para la creación de la base de datos HipotéticaSIU se tomó como base el Modelo de Datos SIU Guaraní versión 2.00.0, a Junio de 2004. La Figura 1 muestra el esquema SIU con todas las tablas creadas.

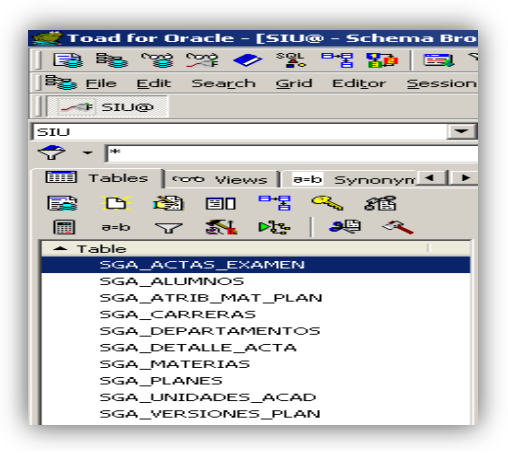

**Figura 1: Base de datos HipotéticaSIU (esquema SIU)**

Paso2: Generación de datos XML

Los datos XML que se generaron corresponden a los datos contenidos en el informe del SIU, "Exámenes por materia" para la carrera Licenciatura en Sistemas de Información, materia "Estructura y Funcionamiento de Computadoras I" para el período académico 2005-2010, mostrado en la Figura 2.

|                                                               | Carrera: (009) - Licenciatura en Sistemas de Información |           |                   |  |
|---------------------------------------------------------------|----------------------------------------------------------|-----------|-------------------|--|
| Materia: (5011) Estructura y Funcionamiento de Computadoras I |                                                          |           | ×                 |  |
| Año académico desde: 2005 -                                   |                                                          |           | hasta: 2010 -     |  |
|                                                               | Resultados de Exámenes por Materia                       |           |                   |  |
| Año Académico                                                 | <b>Presentes</b>                                         | Aprobados | <b>Reprobados</b> |  |
| 2005                                                          |                                                          |           |                   |  |
| 2006                                                          | 34                                                       |           | 22                |  |
| 2007                                                          | 26                                                       |           | 18                |  |
| 2008                                                          | 10                                                       |           | 6                 |  |
| 2009                                                          | $\overline{2}$                                           | 8         | 16                |  |
| 2010                                                          | 3                                                        |           |                   |  |

**Figura 2: Informe generado por el SIU**

Oracle permite generar datos XML desde sus tablas relacionales de dos maneras diferentes. Por un lado, haciendo uso de las funciones propias del lenguaje SQL/XML y, por otro, exportando, en formato XML, el resultado de una consulta tradicional.

A continuación, la Figura 3 muestra la consulta implementada cuya salida produce "información equivalente"<sup>2</sup> a la generada por el SIU, pero con formato base de datos HipotéticaSIU. Con diferencias intrascendentes, en cuanto al contenido de datos por trabajar sobre diferentes períodos de tiempo, pero con una diferencia absolutamente significativa, la estructura obtenida como resultado, en este caso, un documento XML.

|                           | Belect XMLELENENT("Resultado Examen Materia", XMLATTRIBUTES (ma. Nombre AS "Nombre mat", c.NOMBRE AS "Nombre carrera"), |
|---------------------------|----------------------------------------------------------------------------------------------------|
|                           | [5] (select XMLELENENT ("Resultado ap", XMLAGG (XMLELENENT   "Aprobados", XMLATTRIBUTES (ea. ANIO ACADEMICO AS "Año"),  |
| m                         | XMLELEMENT ("Cantidad", count ("))))                                                                                    |
| n                         |                                                                                                    |
| n                         | From siu.sga detalle Acta da, siu.sga actas examen ea                                                                   |
| 13                        | where da.resultado='A'and da.ACTA=ea.ACTA and da.CARRERA=:x and ea.MATERIA=ma.MATERIA                                   |
| 14                        | and ea.ANIO ACADEMICO>=:w and ea.ANIO ACADEMICO<=: z                                                                    |
| 15                        | group by ea.ANIO ACADEMICO),                                                                                            |
| M                         | E (select XMLELEMENT("Resultado rep", XMLAGG(XMLELEMENT("Reprobados", XMLATTRIBUTES(ea.ANIO ACADEMICO AS "Año"),        |
| b                         | XMLELEMENT ("Cantidad", count ("))))                                                                                    |
| 18                        |                                                                                                    |
| 10                        | From siu.sga detalle Acta da, siu.sga actas examen ea                                                                   |
| l 39                      | where da.resultado='R'and da.ACTA=ea.ACTA and da.CARRERA=:x and ea.MATERIA=ma.MATERIA                                   |
| 21                        | and ea.ANIO ACADEMICO> =: w and ea.ANIO ACADEMICO<=: z                                                                  |
| $\overline{\mathfrak{p}}$ | group by ea.ANIO ACADEMICO ].getstringval()                                                                             |
| 13                        | From siu. sga materias ma, siu. sga atrib mat plan ca, siu. sga carreras c                                              |
| l3.                       | where ma.departamento='022' and ma.NOMBRE=: w and ma.UNIDAD ACADEMICA=ca.UNIDAD ACADEMICA and                           |
| $\frac{1}{25}$            | ma. NATERIA=ca. NATERIA and ca.carrera=:x and ca.CARRERA=c.CARRERA and ca.plan='1990' and ca.version='4';               |

**Figura 3: Consulta implementada en SQL/XML**

En esta consulta los valores de carrera, materia, año desde y año hasta, se asociaron las variables :x, :y, :z y :w respectivamente. Además, se puede observar que se usaron las funciones XMLELEMENT, XMLATTRIBUTES y XMLAGG. Ellas son parte del estándar SQL/XML. Oracle implementa otras funciones del estándar y además agrega otras propias.

La Figura 4 muestra el resultado de la consulta.

| Fig. File Edit Project XML DTD/Schema Schema design XSL/XQuery Authentic DB Convert View Browser WSDL SOAP XBRL                                                                                                    |                                                                                          |                                                                                                    |  |  | Tools Window Help |  |
|----------------------------------------------------------------------------------------------------|------------------------------------------------------------------------------------------|----------------------------------------------------------------------------------------------------|--|--|-------------------|--|
|                                                                                                    |                                                                                          |                                                                                                    |  |  |                   |  |
| Project<br>4x<br>Eu Examples<br><b>Bill</b> Org-Chart<br><b>Bill Expense Report</b><br>Rig International<br><b>Right Purchase Order</b><br><b>REIL SOAP Debugger</b><br><b>RE WSCL Editor</b><br><b>Right MapForce</b><br>E in IndustryStandards<br><b>RIGHT XBRL Examples</b><br>日 in XIII.-based Website<br><b>BE ZP Archives</b><br><b>B</b> XQuery<br>$\Xi$ xsLT2<br>日 0ffice2007<br>$\left  \cdot \right $<br>$\overline{a}$<br>Info<br>a x | - <resultado ao=""><br/><br/><br/><br/></resultado><br>- diesultado rep><br><br><br><br> | xml version="1.0" encoding="UTF-8" ?<br>- <resultado carrera="Licenciatura en Ciencias de la Información" examen="" mat="Computación I" materia="" nombre=""><br/>- <aprobados año="2000"><br/><cantidad>48</cantidad><br/><math>-</math> <aprobados año="2001"><br/><cantidad>48</cantidad><br/>- <aprobados año="2002"><br/><cantidad>46</cantidad><br/>- <reprobados año="2000"><br/><cantidad>59</cantidad><br/>- <reprobados año="2001"><br/><cantidad>54</cantidad><br/>- <reprobados año="2002"><br/><cantidad>69</cantidad><br/></reprobados></reprobados></reprobados></aprobados></aprobados></aprobados></resultado> |  |  |                   |  |

**Figura 4: Resultado consulta, documento XML**

Como se mencionó, también es posible generar el documento XML implementando una consulta SQL convencional, mostrada en la Figura 5, y exportando la salida en el formato requerido.

 $\overline{a}$ fueron provistos por el Centro de Cómputos de la Universidad ante una solicitud efectuada para un Proyecto de Investigación de la FCEFN. Por

 2 Los datos que se usaron para construir la base de datos HipotéticaSIU,

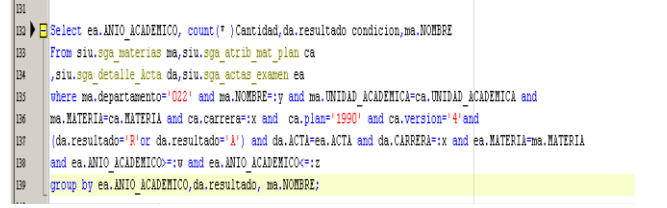

**Figura 5: Consutla en SQL**

La Figura 6, presenta el documento resultante al realizar la exportación de la consulta SQL.

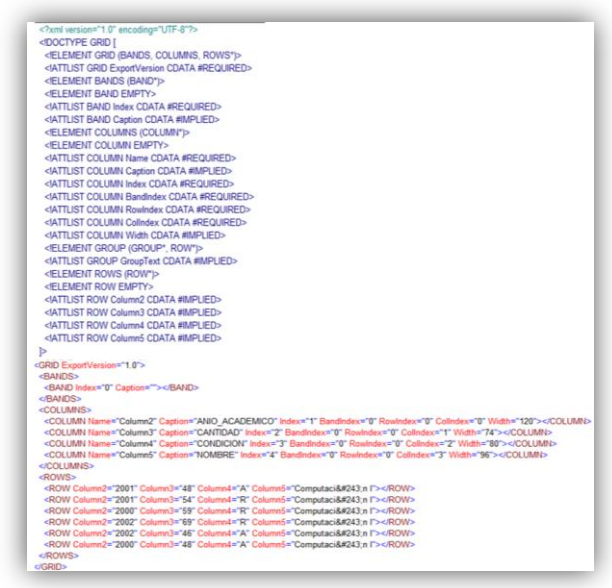

**Figura 6:Resultado de exportar la consulta SQL**

Tal como se puede observar, la exportación genera su DTD dentro del documento.

También es posible exportar el resultado de la consulta asociado con un documento XSL, mostrado en la Figura 7.

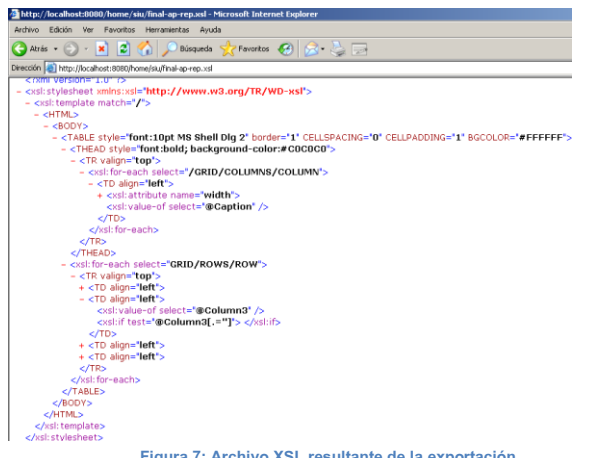

**Figura 7: Archivo XSL resultante de la exportación**

Paso3: Carga de documentos en el Repositorio

El archivo XML generado en el paso anterior, puede ser procesado haciendo uso de cualquiera de los lenguajes existentes para ese propósito. En este caso, se implementó una consulta en XQuery que dió como

el que se cargó en el repositorio.

| Archivo Edición Ver Favoritos Herramientas Avuda                                    |                                                                                                    |
|-------------------------------------------------------------------------------------|----------------------------------------------------------------------------------------------------|
| ● Atrás ▼ ② - <b>×</b>   ② < △   ● Búsqueda → Pravoritos ●   ☆ - △   <del>□</del>   |                                                                                                    |
| Dirección <sup>2</sup> http://localhost:8080/home/siu/xml_consulta_ap_rep_fin_2.xml |                                                                                                    |
| xml version="1.0" encoding="UTF-8" ?                                                |                                                                                                    |
|                                                                                     | - <resultado_examen_materia nombre_carrera="Licenciatura en Ciencias de la Información" nombre_mat="Computación I"></resultado_examen_materia> |
| -<br>caño academico="2000">                                                         |                                                                                                    |
| - <cantidad></cantidad>                                                             |                                                                                                    |
| <aprobados>48</aprobados>                                                           |                                                                                                    |
| <reprobados>59</reprobados>                                                         |                                                                                                    |
|                                                                                     |                                                                                                    |
| $<$ /Año>                                                                           |                                                                                                    |
| - <año academico="2001"></año>                                                      |                                                                                                    |
| $-$ <cantidad></cantidad>                                                           |                                                                                                    |
| <aprobados>48</aprobados>                                                           |                                                                                                    |
| <reprobados>54</reprobados>                                                         |                                                                                                    |
|                                                                                     |                                                                                                    |
|                                                                                     |                                                                                                    |
| - <año academico="2002"></año>                                                      |                                                                                                    |
| $ c$ Cantidad>                                                                      |                                                                                                    |
| <aprobados>46</aprobados>                                                           |                                                                                                    |
| <reprobados>69</reprobados>                                                         |                                                                                                    |
|                                                                                     |                                                                                                    |
|                                                                                     |                                                                                                    |

**Figura 8: Documento xml cargado en el repositorio**

El objetivo de este paso fue dejar accesible el documento XML para poder ser utilizado por quien lo necesite. Para ello se creó una carpeta dentro del repositorio de Oracle llamada "siu", haciendo uso del lenguaje PL/SQL. A continuación, en la Figura 9, se muestra el script correspondiente.

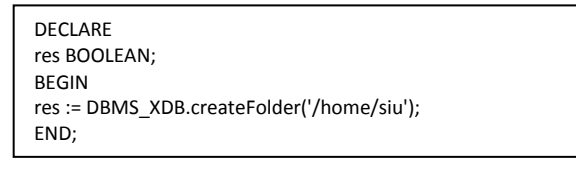

**Figura 9: Creación de la carpeta en el repositorio**

Una vez creada la carpeta contenedora, se cargó el documento ejemplo. La Figura 10 muestra el script correspondiente.

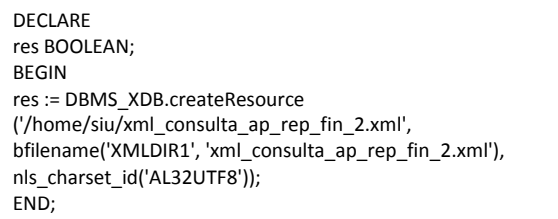

**Figura 10: Carga del documento en la carpeta siu**

De igual manera se realizó la carga del documento XSL "consulta\_ap\_rep\_final,xsl". Se muestra a continuación en la Figura 11.

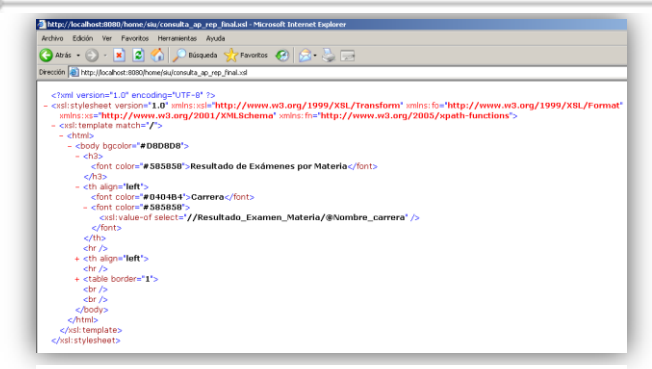

**Figura 11: Hoja de estilo cargada al repositorio**

La Figura 12 presenta el estado del repositorio luego de la carga de ambos archivos.

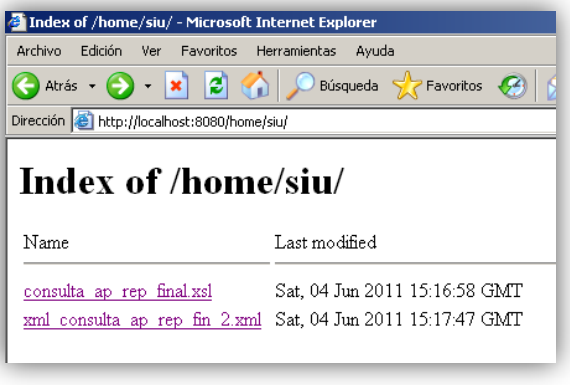

**Figura 12: Vista del repositorio desde el navegador**

Por último, en la Figura 13, se muestra el documento XML generado al cual se le asoció la plantilla "consulta\_ap\_rep\_final.xsl".

| of http://localhost:8080/home/siu/xml_consulta_ap_rep_fin_2.xml -<br>Archivo        |     | Edición Ver Favoritos Herramientas | Avuda |
|-------------------------------------------------------------------------------------|-----|------------------------------------|-------|
|                                                                                     |     |                                    |       |
| Dirección <b>&amp; http://localhost:8080/home/siu/xml_consulta_ap_rep_fin_2.xml</b> |     |                                    |       |
| Resultado de Exámenes por Materia                                                   |     |                                    |       |
| Carrera Licenciatura en Ciencias de la Información<br>Materia Computación I         |     |                                    |       |
| Año académico Presentes Aprobados Reprobados                                        |     |                                    |       |
| 2000                                                                                | 107 | 48                                 | 59    |
| 2001                                                                                | 102 | 48                                 | 54    |

**Figura 13: Vista del documento en el navegador**

# **Resultados y Objetivos**

Dados los propósitos fundamentales trazados en el proyecto:

- Profundizar en el estudio de la tecnología XML
- Investigar y experimentar con motores de bases de datos que gestionen datos XML.
- Asesorar trabajos finales de grado
- Proponer cursos de actualización
- Elaborar material bibliográfico
- Se mencionan los resultados obtenidos hasta el

 El trabajo realizado y explicado escuetamente en el punto anterior, nos permitió poner en práctica muchos de los temas estudiados. Sólo se expuso el uso del repositorio de motor Oracle, no obstante, también se hizo el ensayo usando eXist.

- Se dirigió un trabajo final de la carrera Licenciatura en Sistemas de Información, "Tecnología XML y Bases de Datos: Un ejemplo de aplicación con datos del SIU". C. Vera y L. Romera.
- Se ha comenzado a asesorar otro trabajo final de la carrera LSI, "XML y Bases de datos: Un caso de aplicación". M. Avendaño.
- Se propuso y acordó el dictado del curso: "Base de Datos Relacional-XML" dirigido a empleados de OSSE (Obras Sanitarias Sociedad del Estado, San Juan). Está planificado en 70 horas presenciales, y se comenzará a dictar a la brevedad.

# **Formación de Recursos Humanos**

Se incorporó una alumna adscripta al proyecto:

- Cristina Vera para trabajar sobre el soporte de XML en distintos motores de bases de datos.

Está planeada la presentación 2 becas de investigación, en la presentación de 2 becas de éste año lectivo, una para alumnos avanzados y la otra de iniciación.

# **Bibliografía**

[1] Elmasri,Navathe. FUNDAMENTALS OF DATABASE SYSTEMS, Cuarta Edición. Addison Wesley

[2] Molina, Ullman, Widom. DATABASES SYSTEMS: THE COMPLETE BOOK. Prentice Hall.

[3] Silberschatz, Korth, Sudarshan. FUNDAMENTOS DE BASES DE DATOS, Sexta Edición, Mc Graw Hill.

[4] [http://www.w3.org/TR/2004/REC-xmlschema-0-](http://www.w3.org/TR/2004/REC-xmlschema-0-20041028/) [20041028/](http://www.w3.org/TR/2004/REC-xmlschema-0-20041028/)

[5] W3C XPath. [http://www.w3.org/TR/xpath.](http://www.w3.org/TR/xpath)

[6] W3C XQuery. [http://www.w3.org/TR/XQuery](http://www.w3.org/TR/XQuery/), <http://www.w3schools.com/xquery/>

[7]W3C XSL Transformations (XSLT) <http://www.w3.org/TR/xslt.html>